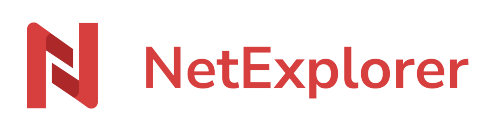

[Base de connaissances](https://support.netexplorer.fr/fr/kb) > [Plateforme Web NetExplorer](https://support.netexplorer.fr/fr/kb/plateforme-web-netexplorer) > [Configuration et suivi](https://support.netexplorer.fr/fr/kb/configuration-et-suivi-administrateur) [administrateur](https://support.netexplorer.fr/fr/kb/configuration-et-suivi-administrateur) > [Activer le scan anti-virus à l'upload de fichiers](https://support.netexplorer.fr/fr/kb/articles/activer-le-scan-anti-virus-l-upload-de-fichiers)

## Activer le scan anti-virus à l'upload de fichiers

Guilhem VERGON - 2024-07-08 - [Configuration et suivi administrateur](https://support.netexplorer.fr/fr/kb/configuration-et-suivi-administrateur)

Afin de protéger vos données, une analyse anti-virus est désormais paramétrable lorsque vous ajoutez un fichier ou un dossier sur votre plateforme.

Ce contrôle se fait dès lors que vous ajoutez un **document inférieur à 10 Mo** peu importe l'outil utilisé (NetSync, lecteur réseau ou plateforme web) et **contrôle le contenu des fichiers**.

Si une anomalie est détectée, l'administrateur reçoit un mail qui le prévient que le fichier ou dossier de l'utilisateur n'a pas été transféré sur la plateforme car il est infecté.

## Pour activer cette fonctionnalité

- Rendez-vous sur **votre plateforme NetExplorer**,
- Dans la rubrique **Administration**, sélectionnez **Configuration** puis l'onglet **Sécurité**.
- Activez l'option **virscan**
- Cliquez sur **Sauvegarder**.

## Remarques

- Dès qu'un fichier est uploadé sur la plateforme NetExplorer (peu importe la méthode d'accès), un check anti-virus est déjà en place et permet de faire un contrôle sur l'extension des fichiers.
- L'option virscan, couplée à un contrôle de base sur les extensions des fichiers, vient ajouter un niveau de sécurité supplémentaire sur votre plateforme, ce qui n'est pas négligeable, au vu du nombre de ransomwares existants.
- Vous trouverez, ci dessous, un tableau non exhaustif, des extensions connues comme étant malveillantes, il peut en exister d'autres

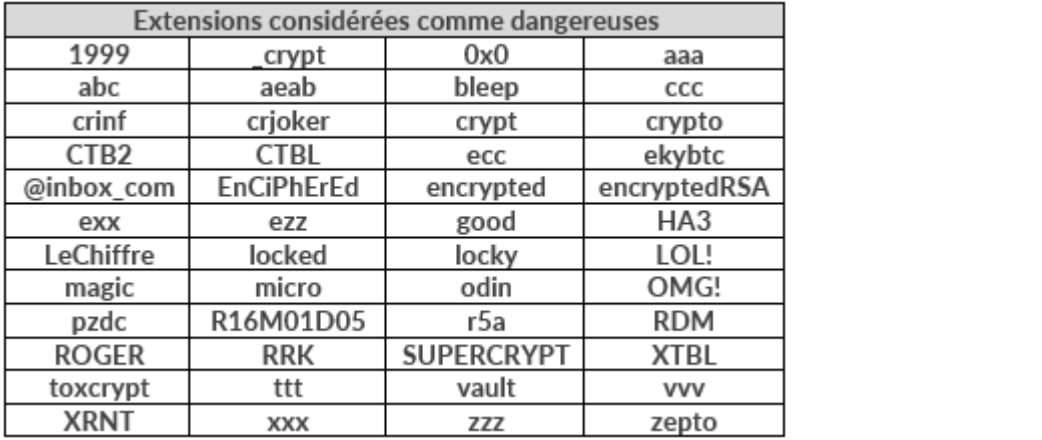